## SMV Handbuch - Wie kommen die Daten ins System?

Die erste Option in ein leeres System Daten zu bekommen, ist die Eingabe per Hand. Diese kann auch durch spätere Importe erweitert oder ergänzt werden.

Die Grunddaten eines Kunden geben Sie in einer Minute ein, einen Vertrag mit Gesellschaft, Tarif und Versicherungsnummer auch in unter einer Minute. Daneben gibt es auch viele Daten, die nur Sie ins System bringen können. Akquisedaten, Beziehungen, Einkommen, Vollmachten und vieles mehr. Da haben Sie alles unter Kontrolle und können recht einfach alles erfassen. Bei diesen Eingaben können Sie auch die Dokumente direkt von Ihrem PC mit in den neu angelegten Vertrag abspeichern.

Die zweite Option ist die Übernahme aus vorhandenen Daten verschiedener Quellen. Das kann ein vorhandenes MVP sein, Outlook oder Excel-Tabellen, sowie jede Art von Datenbanken. Eine Einspielung von vorhandenen Daten setzt voraus, dass diese qualitativ gut sind. Die Anpassung der Daten für den Import ins SMV kann aufwendiger sein, da die Datenformate und notwendigen Datenfelder genau passen müssen. Dafür habe ich eine Importtabelle gebaut, wenn diese befüllt wird, kann ich für Sie den Import vornehmen. Diese Dienstleistung wird mit 40 Euro netto je Stunde Arbeitseinsatz für STATUS Servicepartner (für alle Anderen 80 Euro netto je Stunde) berechnet. Hierfür können Sie mit mir einen Vertrag (Auftragsdatenverarbeitung) für den Datenimport abschließen und ich kann dann mit einem externen Programm die Daten für Sie importieren. Gleiches gilt für den Import aus Fremdprogrammen. Wenn Sie die Importtabelle selbst gestalten und anpassen, lässt sich der Aufwand auf ein paar Stunden reduzieren.

Die dritte Option ist die Einspielung der Kunden- und Vertragsdaten per GDV Importer. Das geht nur von Ihren **Direktbeständen**. Nur dort bekommen Sie vom Versicherer die Daten geliefert. Das geht leider nur mit Ihrer Mithilfe. Zuerst müssen Sie diese Daten beim Versicherer bestellen, also einen Antrag stellen auf Datenlieferung im GDV Standard. Sie erhalten dann regelmäßig eine Datei geliefert, die so aussehen kann.

Datei: GDV\_Bestandsdaten\_Pfefferminzia20210303.gdv

Der Inhalt sieht zum Beispiel so aus:

02205803 070 1115927010000089026406940000114010619930106200001062000101062020EUR000000026995Kombinations-Rechtsschutz für 05010620001000000000000150000000000001 0999999999000000300000000693 0192 1

02205803 070 1115927010000089026406940000120000000000000000000000000000000000000000000000000000000

Diese Datei enthält den zum Zeitpunkt der Erstellung der Datei gültigen Bestand von Ihnen bei dem Versicherer. Diese Datei muss von einem GDV Importer umgewandelt werden und für das Programm lesbar sein. Danach müssen Sie die Zuordnung in den vorhandenen Bestand vornehmen und somit den bestehenden oder auch nicht vorhandenen Daten beifügen. Dabei unterstützt Sie unser Programm (Option gegen Einmalgebühr buchen). Die GDV Daten können auch die Kundendaten nur mit den nicht vorhandenen Vertragsdaten ergänzen. Der Kunde ist vorhanden, die passenden Verträge spielt der GDV Importer dazu. Das muss pro Versicherer jeweils gemacht werden.

Bestellen Sie dieses hier bei der STATUS:

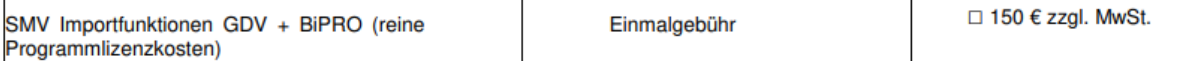

Die vierte Option ist das Einspielen aller **Dokumente**, die man elektronisch bei einem Versicherer abrufen kann. Bislang müssen Sie die Policen und Beitragsrechnungen sich bei jedem Versicherer einzeln laden und abspeichern und dann noch im Verwaltungsprogramm ablegen. Das kostest je Vorgang sehr viel Zeit. Gerade am Jahresende, wenn hunderte Dokumente und Beitragsrechnungen und Wertbestätigungen kommen, ist eine enorme Zeit dazu notwendig.

## Die **Lösung: BiPRO**

Hier setzten wir auf eine externe, **kostenpflichtige** Version um alle Gesellschaften bündeln zu können. Manche MVP Hersteller integrieren solche Schnittstellen, können aber bei weitem nicht alles abrufen. Deswegen nehmen wir dort den Marktführer in Anspruch. Die BiPRO Box sammelt über jeden Tag dreimal alle Postkörbe bei den Versicherern ein und bündelt diese in einer Postbox. Diese digitale Postbox kann dann vom SMV abgeholt werden, wann und wie oft Sie es mögen. Einmal die Woche ist wohl ausreichend. Mühsames Anmelden bei jeder Gesellschaft entfällt. Manuelles Abholen der Dokumente entfällt. Alles Dokumente kommen zusammen in ein Postfach. Im SMV müssen Sie nur noch prüfen, ob die automatische Zuordnung zum Kunden und Vertrag korrekt ist. Dazu ist es immer erforderlich, dass der Kunde und der Vertrag bereits im System vorhanden ist. Dann aber ist die Sichtung und Zuordnung ein Kinderspiel.

## Sonderkonditionen gelten für die gesamte Vertragslaufzeit zzgl. MwSt:

 $\Box$  BiPRO///BOX (statt mtl. 49,00 € + einmalige Einrichtungsgebühr 99,00 €) 29,00 € + einmalige Einrichtungsgebühr 49,00 €

Bestehende Dokumente können NICHT importiert werden, sondern nur per Hand hochgeladen werden. Dazu gibt es als Vereinfachung einen Massenupload, nachdem man den passenden Vertrag suchen kann. Dokumente können erst abgelegt werden, wenn die passenden Kunden und Verträge vorhanden sind.

Die fünfte Option ist die Bestandsführung über den SMART Pool. Hier werden die Vertragsdaten per GDV und die Bestandsdaten per BiPRO automatisch von der SMART eingespielt und der Vertrag so immer aktuell gehalten werden. Diese Option kann auch kann auch alle anderen fast ersetzen. Es wird also jeder Vertrag, der über unseren Pool eingereicht wird, für Sie gepflegt. Das gilt auch für übertragene Bestände an die SMART. Zusätzlich können Sie auch Ihre weiteren Dokumente auch zu diesen Verträgen direkt dort abspeichern.

Denkbar sind auch Kombinationen aus den genannten Optionen, die dann aufeinander aufbauen können. Kundendaten mit Telefon und E-Mail aus Outlook, kombiniert mit GDV Daten Import zum Beispiel. Die Kunden- und Vertragsdaten können auch angereichert werden aus GDV und anderen Quellen.

## **WICHTIG:**

Spätestens wenn Sie einen Neuantrag aufnehmen, erfassen Sie diesen bitte immer im System. Beim Pool kann nur so eine Zuordnung zu Ihnen erfolgen. Beim Direktgeschäft können Sie nur so den Antrag prüfen ob dieser dokumentiert wurde und was evtl. noch offen ist. Zudem kann nur dann der GDV Satz die Daten ergänzen und nur wenn ein Antrag/Vertrag im System vorhanden ist, kann die BiPRO Lieferung ein Dokument dort ablegen.

- 1. Kunde anlegen oder öffnen.
- 2. Antrag anlegen mit Gesellschaft, Tarif und Antragsdatum
- 3. Nach Policierung VS-Nummer und Beträge Brutto/Netto nachtragen.